## **Ripristino della password**

Se per caso un utente dovesse aver dimenticato la password, l'amministratore può ripristinarla. Questa operazione viene eseguita dalla pagina utente, alla

quale si accede dalla pagina Utenti del menu principale Utenti <https://v2.goplanner.cloud/utente/index>, e cliccando sul pulsante Modifica relativo all'utente per il quale si vuole aggiornare la password.

## Una volta entrati sulla pagina, cliccare su Cambia password.

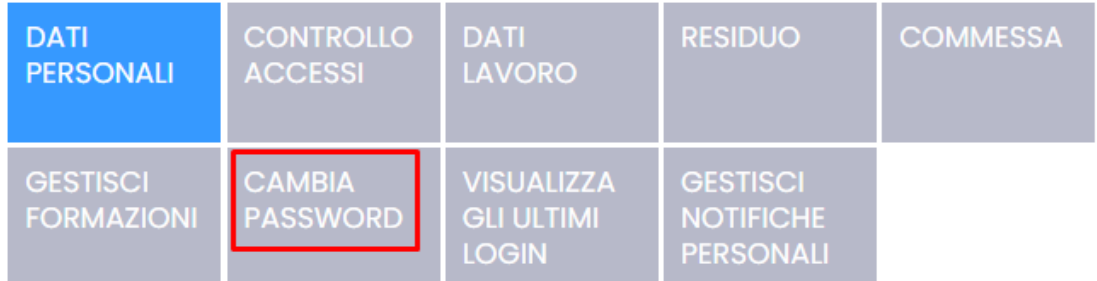

Negli appositi spazi della pagina pop-up definire e riscrivere la nuova password, assicurandosi di rispettare i criteri indicati, e cliccare su Sostituisci.

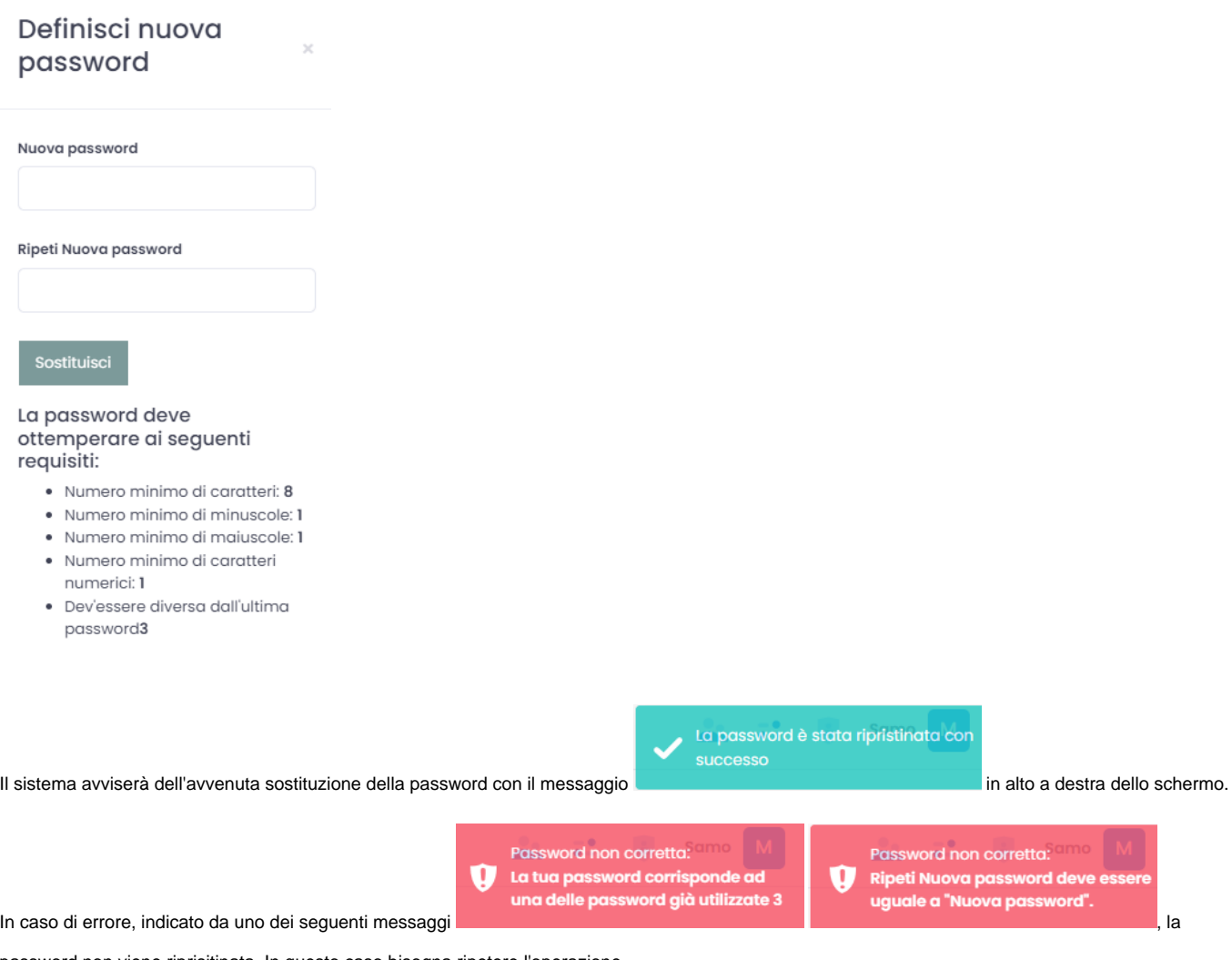

password non viene riprisitinata. In questo caso bisogna ripetere l'operazione.

I criteri relativi alla password possono essere impostati entrando nel profilo Cliente cliccando su Modifica , quindi sulla scheda Sicurezza (vedi

## anche [Menu Impostazioni\)](https://confluence.infordata.it/display/TAPGO/Menu+Impostazioni).

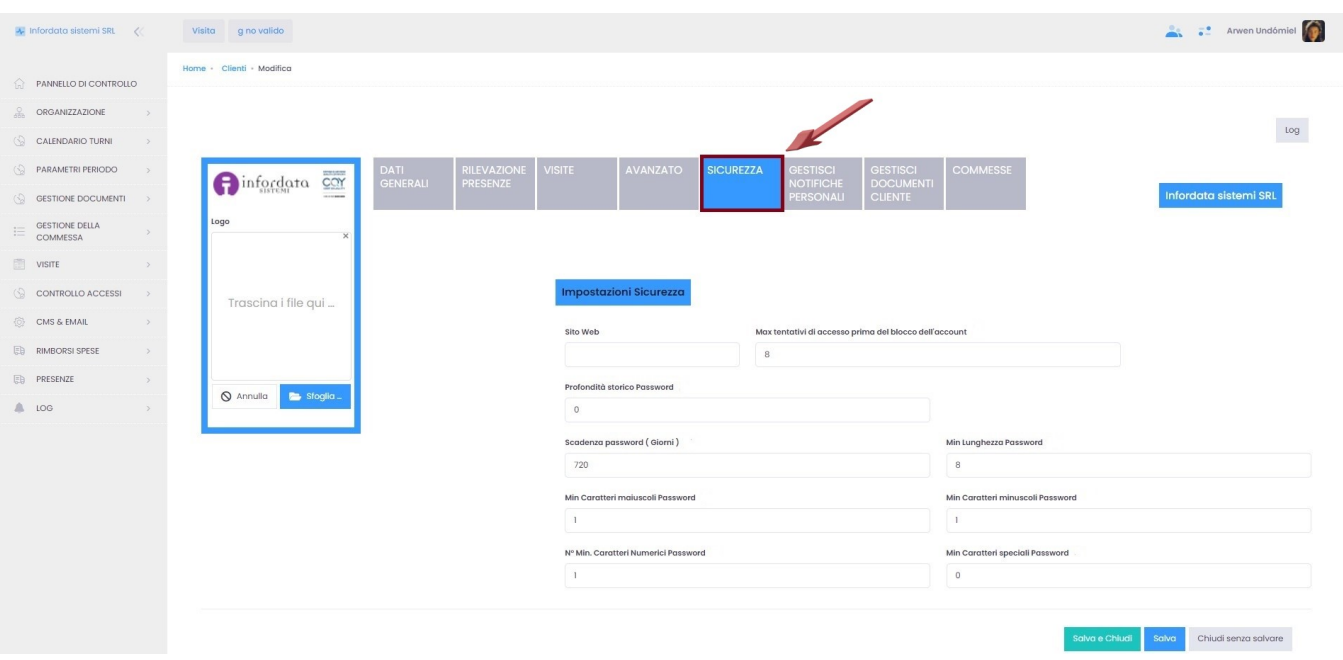

Qui si possono impostare:

Max tentativi di accesso prima del blocco dell'account il numero massimo di tentativi di inserimento password prima che l'account

venga bloccato (vedi anche [Sbloccare un utente](https://confluence.infordata.it/display/TAPGO/Sbloccare+un+utente))

Profondità storico Password <sub>la possibilità o meno di riutilizzare la stessa password alla scadenza o al rispristino</sub>

Scadenza password (Giorni)<br>la scadenza della password in giorni

Min Lunghezza Password la lunghezza minima in caratteri

Min Caratteri maiuscoli Password il numero minimo di caratteri maiuscoli

Min Caratteri minuscoli Password il numero minimo di caratteri minuscoli

Nº Min. Caratteri Numerici Password il numero minimo di caratteri numerici

Min Caratteri speciali Password<br>il numero minimo di caratteri speciali

Si ricorda si cliccare su scribto della salva e chiudi per salvare le modifiche alle impostazioni. Salva